## **How To: Create a Twitter Feed Widget (and find the embed code)**

The MIT Alumni Association sets up all new class, club and group websites with the MITAA general Twitter feed. This Twitter feed can be replaced by a specific class, club or group Twitter feed. Once you have the embed code, please send this information to your staff liaison. The MIT Alumni Association will replace the Twitter feed and confirm when this has been updated. To create a Twitter feed widget and to get the embed code, please follow the below instruction.

- 1. Go to: https://twitter.com/settings/widgets to log into your Twitter account.
- 2. Click **Create New**.

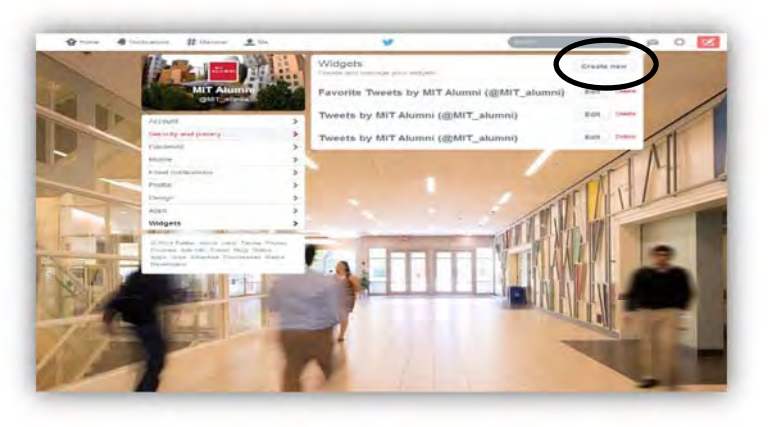

- 3. On the **User Timeline** tab, set up the Configurations.
- 4. Click **Create Widget**.

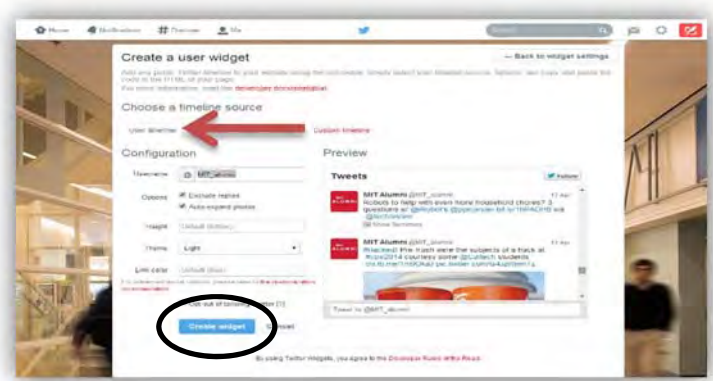

5. Click **Save Changes**.

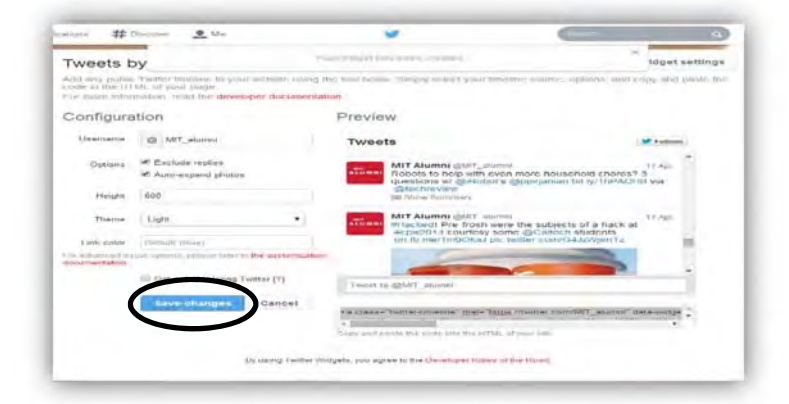

- 6. Under **Preview** of timeline, the HTML embed code will appear.
- 7. Copy this HTML embed code and please email your MIT Alumni Association staff liaison with this information.

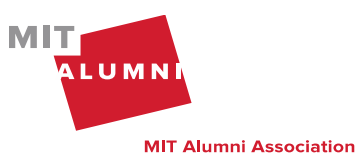

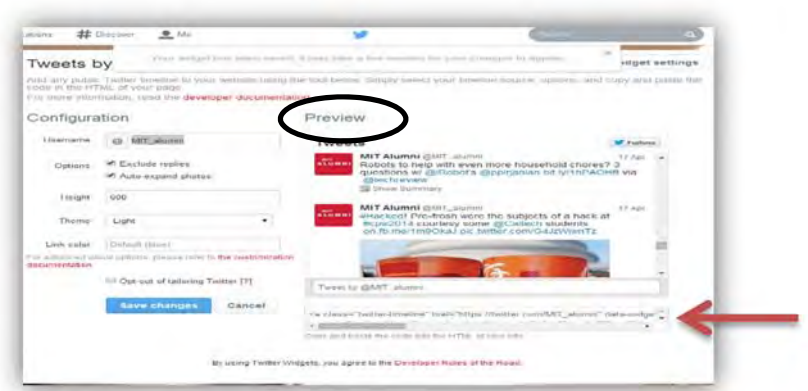

Note: If your class, club or group already has a timeline widget set up, click the Edit button next to your widget, copy the HTML embed code displayed under Preview of timeline, and send it to your MIT Alumni Association staff liaison.

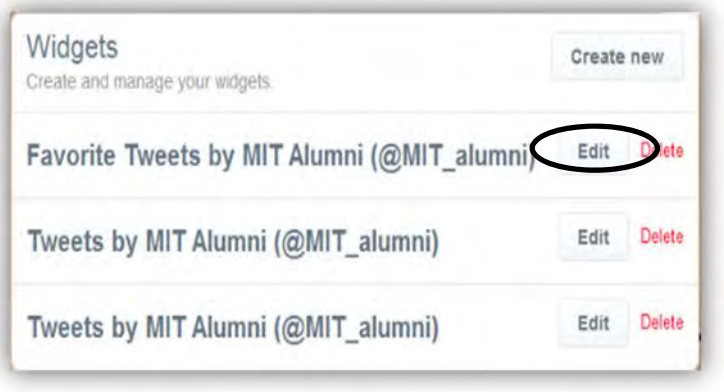

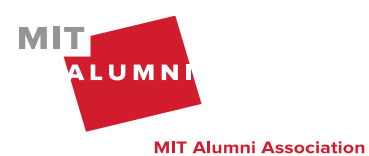